# Alcatel-Lucent **OmniPCX** *Enterprise Communication Server*

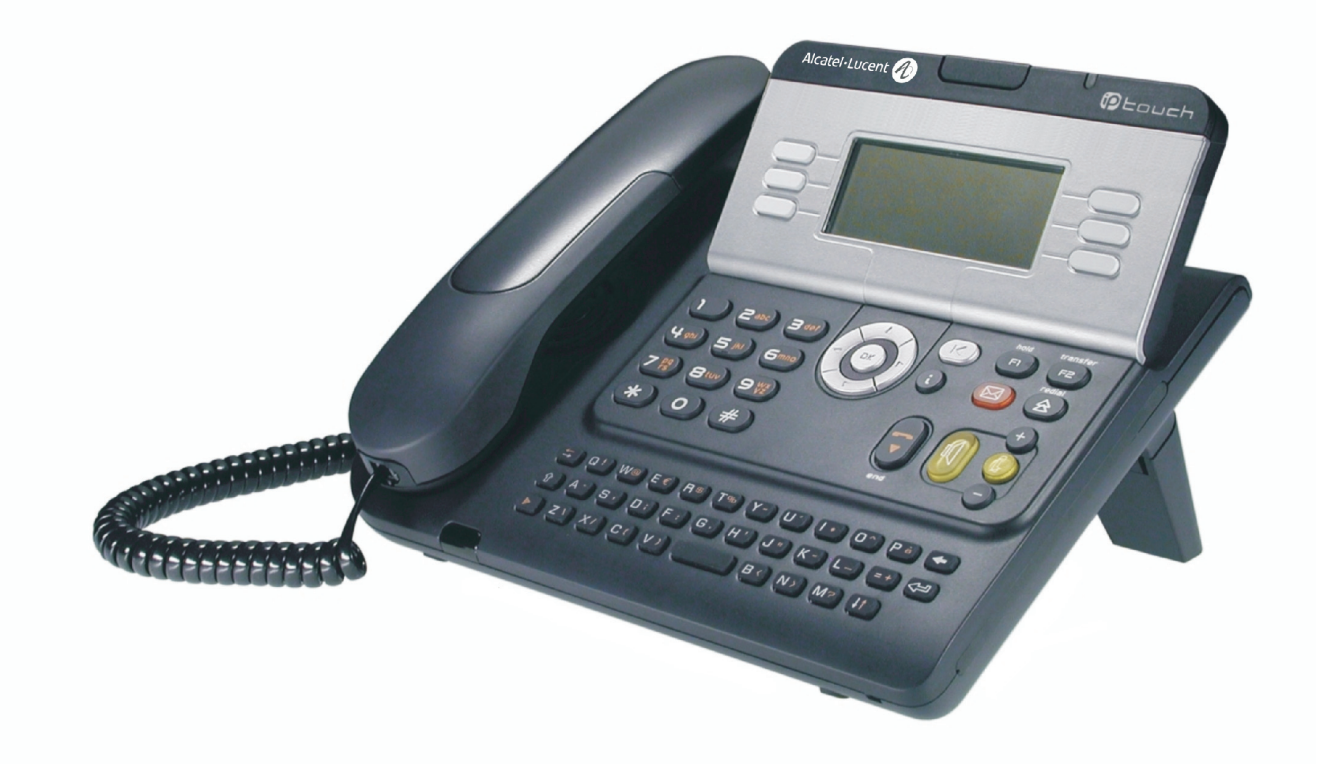

# **Alcatel-Lucent IP Touch 4028 Phone Alcatel-Lucent 4029 Digital Phone**

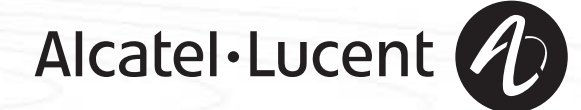

# *Manuel utilisateur*

#### Introduction

En choisissant un téléphone de la gamme Alcatel-Lucent IP Touch 4028 & 4029 Digital Phone, vous faites confiance à **Alcatel-Lucent** : nous vous en remercions.

Votre poste IP Touch 4028 & 4029 Digital Phone vous apporte tous les avantages de sa nouvelle ergonomie, pour une communication plus performante.

- Un grand écran graphique permet, à l'aide des touches et du navigateur, de téléphoner, configurer et programmer votre téléphone,
- un combiné confort : forme ergonomique et zone de maintien en matière souple,
- des touches audio (écoute amplifiée, mains libres...) pour vous faciliter la vie,
- un clavier alphabétique confortable pour appeler vos correspondants par leur nom.

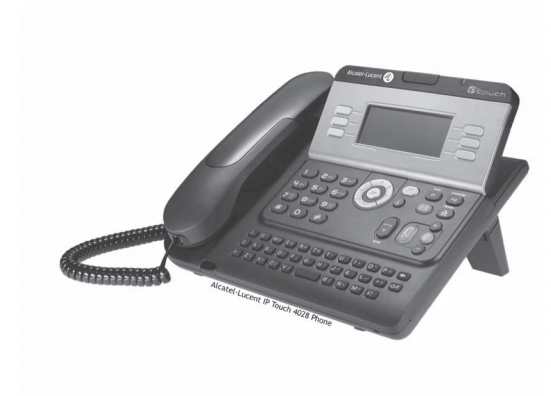

#### Comment utiliser ce guide **• Actions • Clavier** Décrocher. **Communist Communist Clavier numérique.** Clavier numérique. als de Raccrocher. **CALCR** Clavier alphabétique. **2** Touche spécifique du clavier numérique. **• Navigateur** Déplacer la touche de navigation vers le haut, le bas, la gauche ou la droite.  $\alpha$ Pur remonter d'un niveau (appui court) ou revenir à la page d'accueil (appui long); en cours de  $(\blacktriangleleft)$ communication, permet d'accéder aux différentes pages (Menu, Perso, ...) et de revenir aux écrans de téléphonie. **• Afficheur et touches afficheur • Touches audios** Dupond Guy Vue partielle de l'afficheur.<br>
Vue partielle de l'afficheur.<br>
Ecoute amplifiée, mains libres. Touche afficheur. **Communist Communist Communist Communist Communist Communist Communist Communist Communist Communist Communist Communist Communist Communist Communist Communist Communist Communist Communist Communist Com** … $\bullet$ Réglage "plus". **• Touches programmables et icones • Autres touches fixes** Touche d'appel. Touches Hold et Transfer. Icone associée à une touche. **The COVID-Touche MENU.**  $\blacksquare$ Touche d'accès à la messagerie.  $(\boxtimes)$ **• Autres symboles utilisés** Menu Signifie que la fonctionnalité est accessible depuis la page Menu. Perso Signifie que la fonctionnalité est accessible depuis la page Perso. Info Signifie que la fonctionnalité est accessible depuis la page Info. Signifie que la fonction est soumise à programmation. Si nécessaire, consulter votre installateur.  $\blacksquare$ Signifie que la fonction est accessible par appui sur une touche programmée - voir **Programmer**   $\bullet$ **les touches de la page Perso ou du boîtier d'extension**. De petits icones ou du texte peuvent venir enrichir ces symboles.

# *Sommaire*

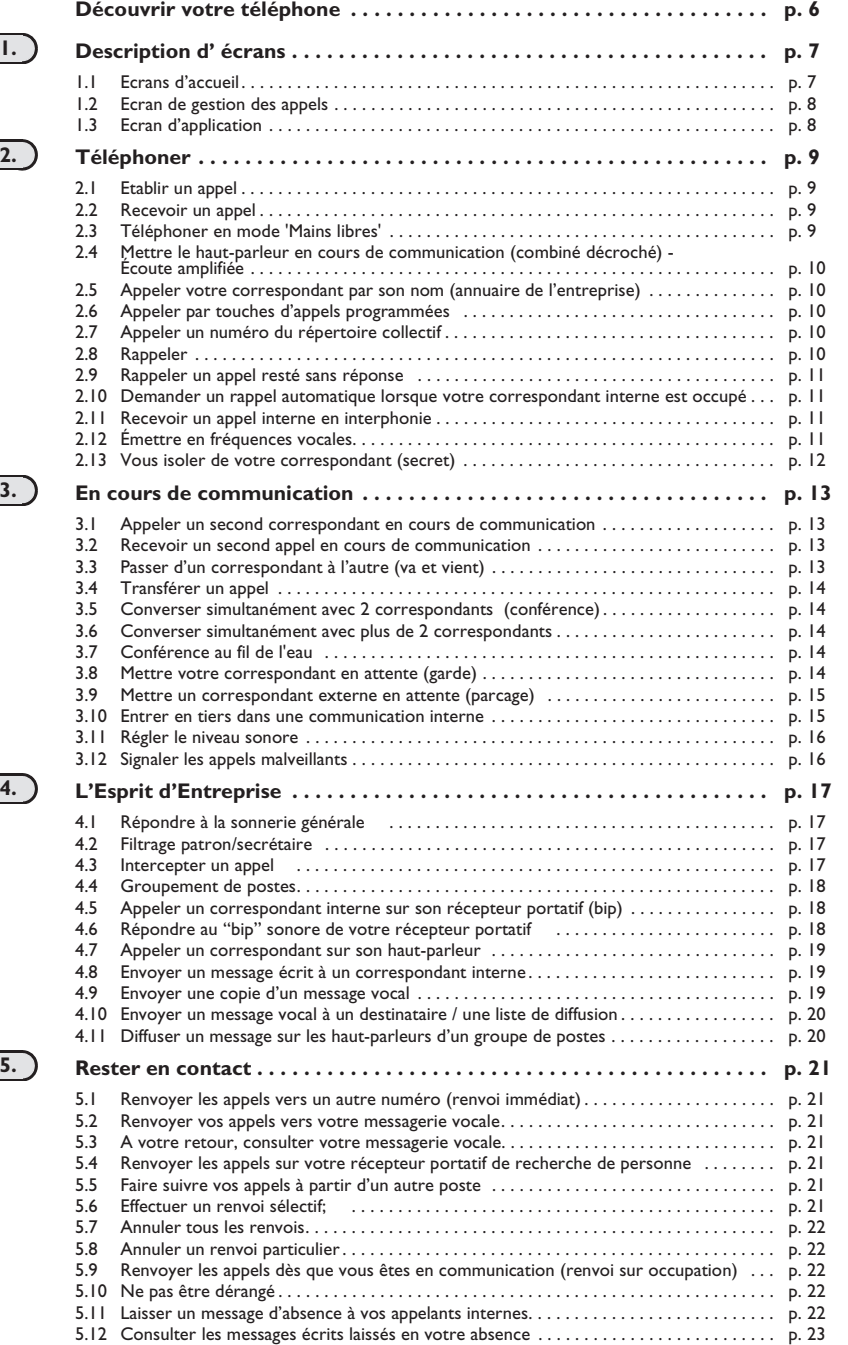

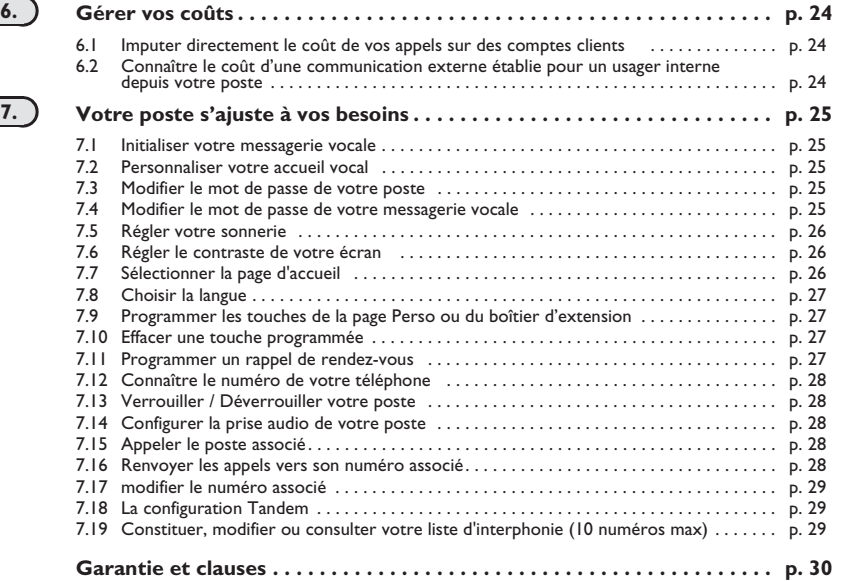

ب

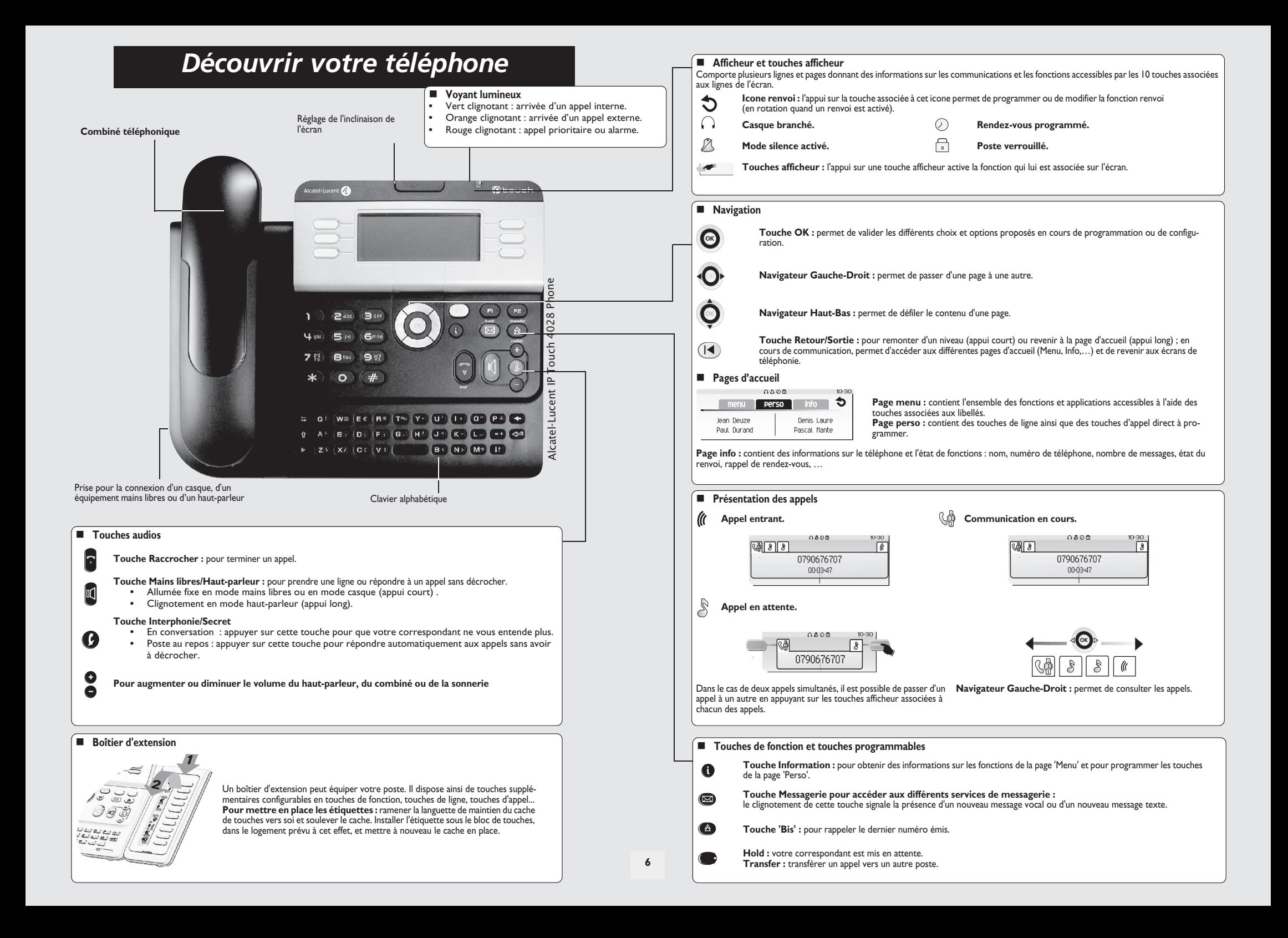

# 1 *Description d' écrans*

<span id="page-6-0"></span>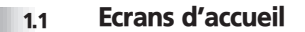

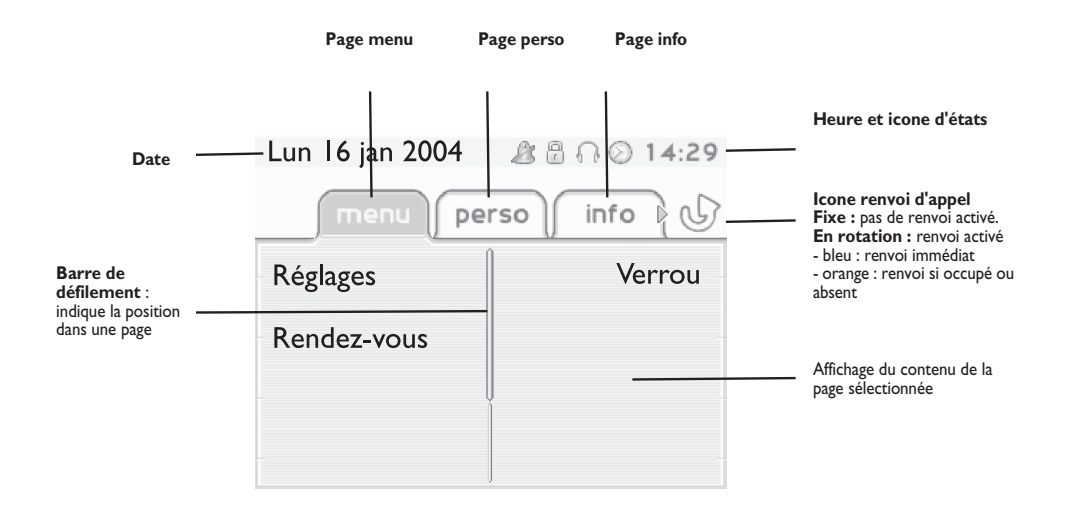

**Page menu :** contient l'ensemble des fonctions et applications accessibles à l'aide des touches associées aux libellés. Depuis cette page, il est entre autre possible de régler la sonnerie et le contraste de l'écran, de programmer une heure de rendez-vous, de verrouiller le poste, de définir la page affichée par défaut, de configurer la messagerie, et d'accèder à des fonctions téléphoniques telles que le rappel de l'un des 10 derniers numéros ou l'interception d'appels.

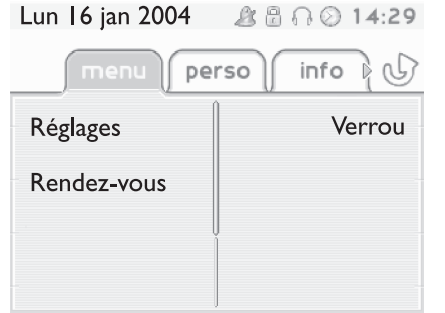

**Page perso :** contient des touches de ligne ainsi que des touches d'appel direct à programmer. Le navigateur haut-bas permet d'accéder à l'ensemble des touches d'appel direct (autres que celles affichées par défaut). La programmation ou la modification d'une touche d'appel direct se fait par l'intermédiaire de la touche Information.

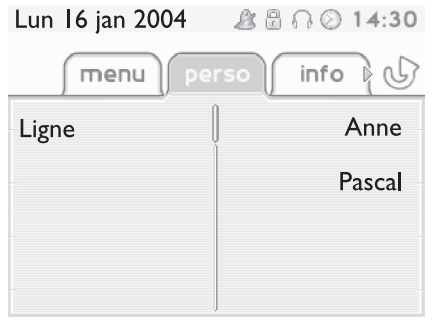

**Page info :** contient des informations sur le téléphone et l'état de fonctions : nom, numéro de téléphone, nombre de messages, état du renvoi, rappel de rendez-vous, …

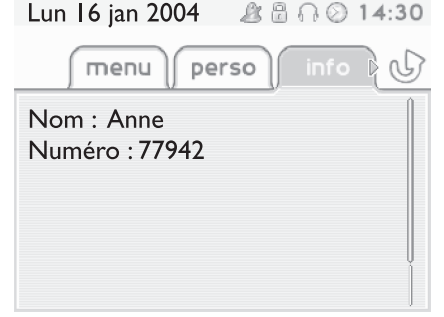

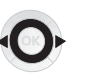

**Navigateur Gauche-Droit :** permet de passer d'une page à une autre.

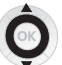

**Navigateur Haut-Bas :** permet de défiler le contenu d'une page.

## *Description d' écrans*

#### <span id="page-7-0"></span>1.2 Ecran de gestion des appels

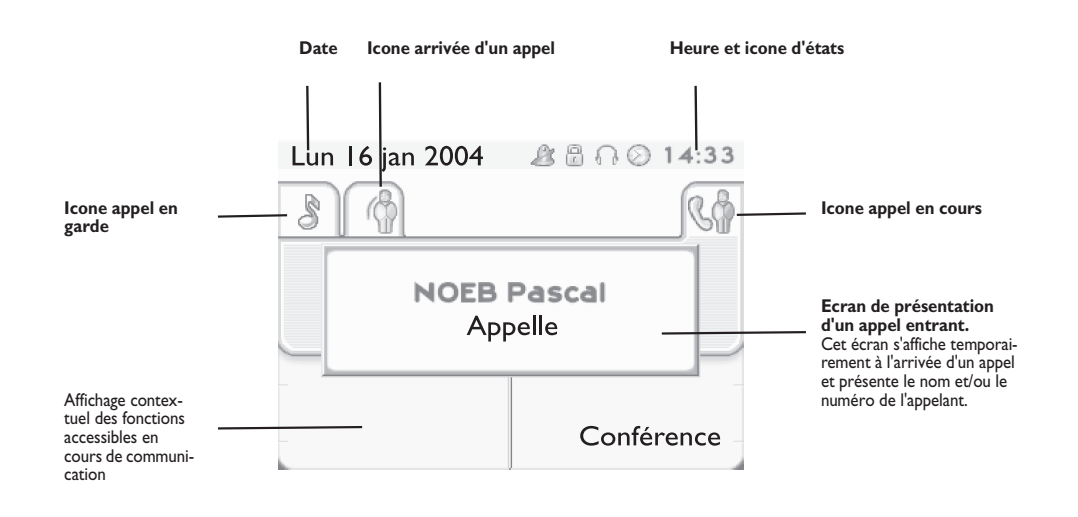

#### <span id="page-7-1"></span>1.3 Ecran d'application

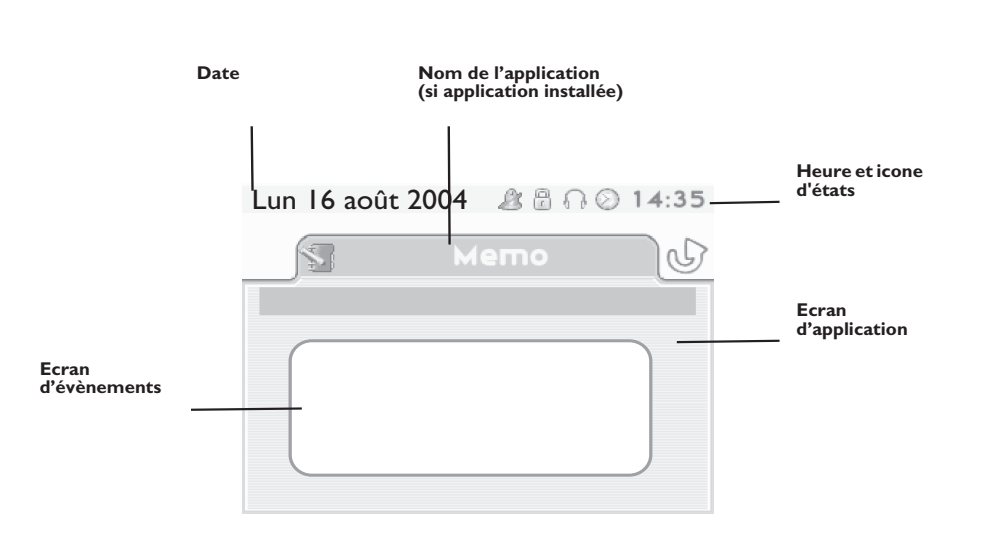

- **Ecran d'application :** affichage d'informations utiles à la programmation ou la configuration du poste.
- **Ecran d'évènements :** affichage d'évènements liés à la programmation ou la configuration en cours, confirmation, refus, erreur,....

A chaque onglet correspond un appel dont l'état est symbolisé par son icone ((en cours, en garde, arrivée nouvel appel). En cours de communication, utiliser le navigateur gauche-droit pour consulter les appels en garde ou entrant.

Utiliser le navigateur haut-bas pour afficher les fonctions accessibles. Ces fonctions (transfert, conférence,…) sont directement liées à l'état de l'appel consulté. Par exemple la fonction transfert ne sera pas disponible entre un appel en cours ou en garde et un appel entrant.

#### **Touche Retour/Sortie :**

 $($ 

pour passer d'un écran téléphonique à un écran applicatif. Permet, par exemple, en cours de communication de chercher un numéro, de programmer un rappel de rendez-vous, ...

Il est également possible de gérer ses appels à partir de la page Perso. En cours de communication, appuyer sur la touche Retour/Sortie et afficher la page Perso.  $\equiv$ Les communications en cours ou en attente s'affichent sur les différentes touches de ligne. Il est alors possible de converser avec le correspondant de son choix en appuyant sur la touche qui lui est associée.

**8**

<span id="page-8-0"></span>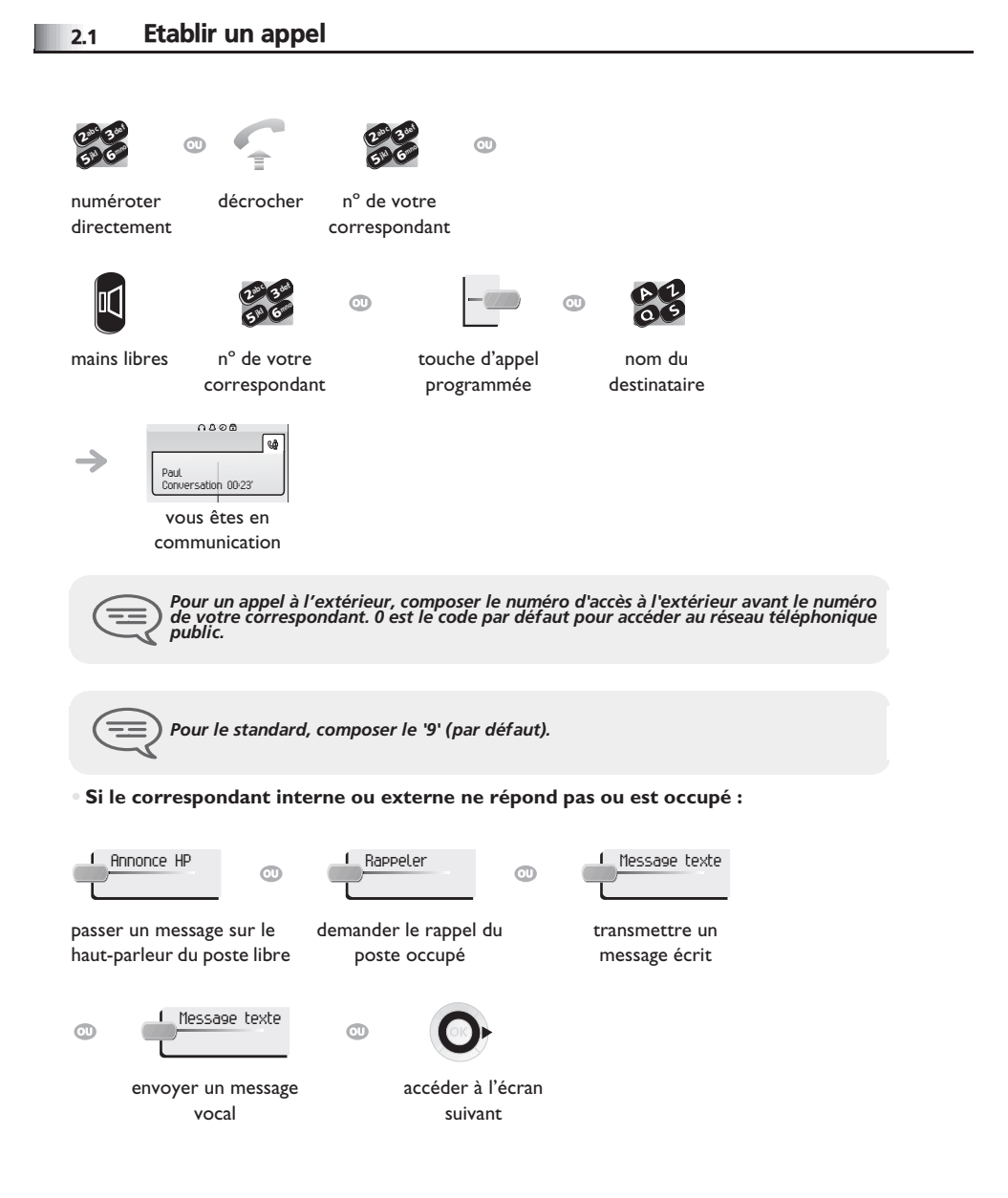

# <span id="page-8-1"></span>2.2 Recevoir un appel

<span id="page-8-2"></span>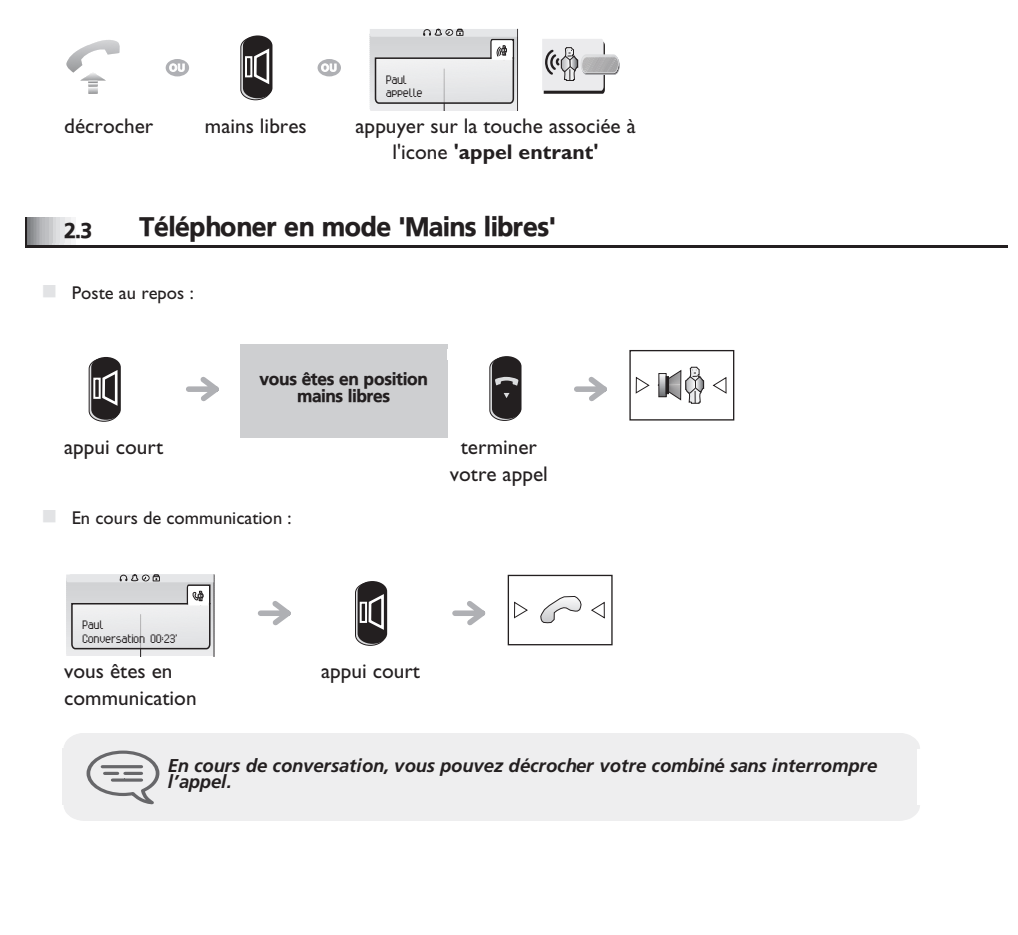

<span id="page-9-4"></span><span id="page-9-3"></span><span id="page-9-2"></span><span id="page-9-1"></span><span id="page-9-0"></span>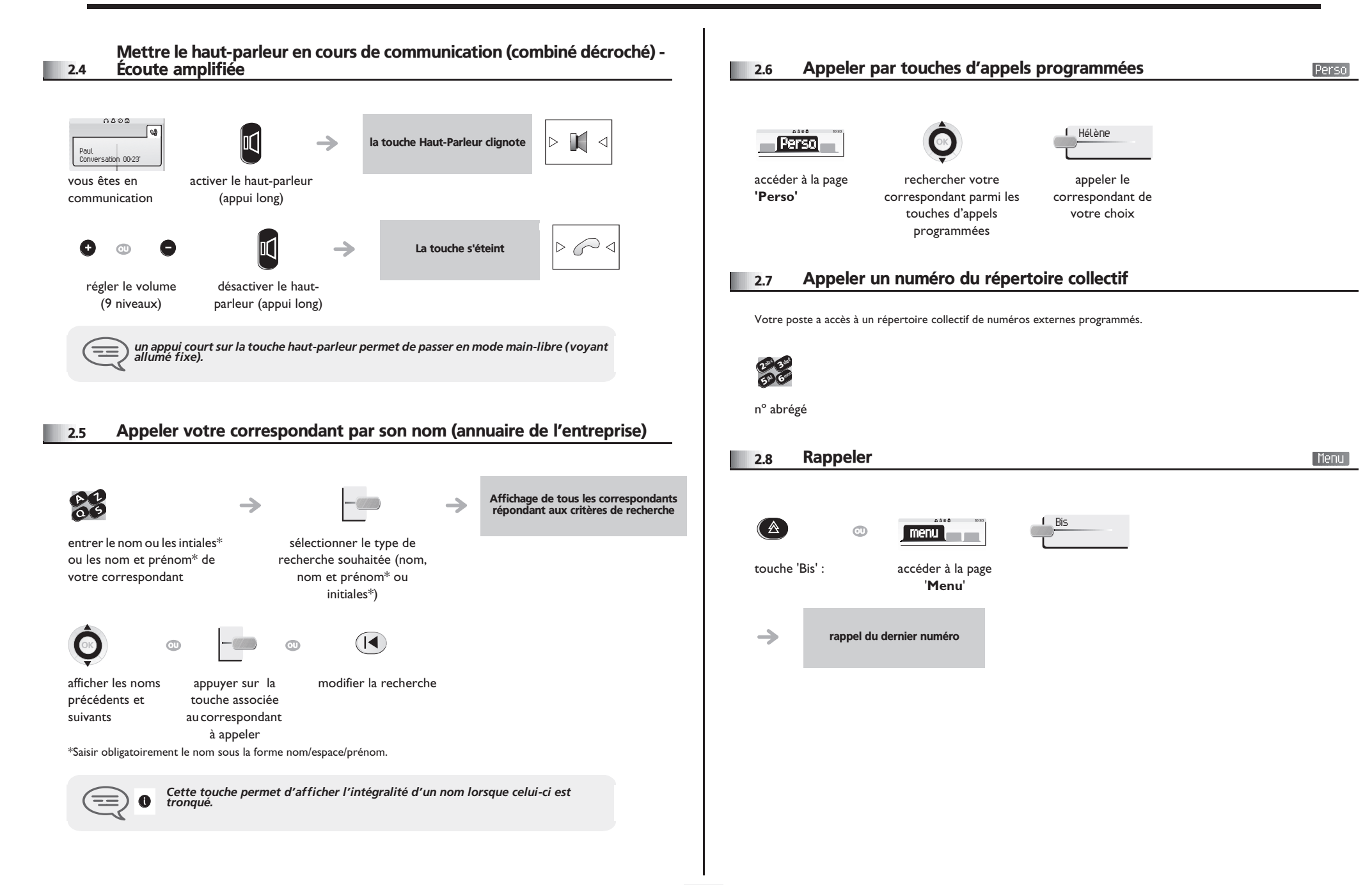

<span id="page-10-3"></span><span id="page-10-2"></span><span id="page-10-1"></span><span id="page-10-0"></span>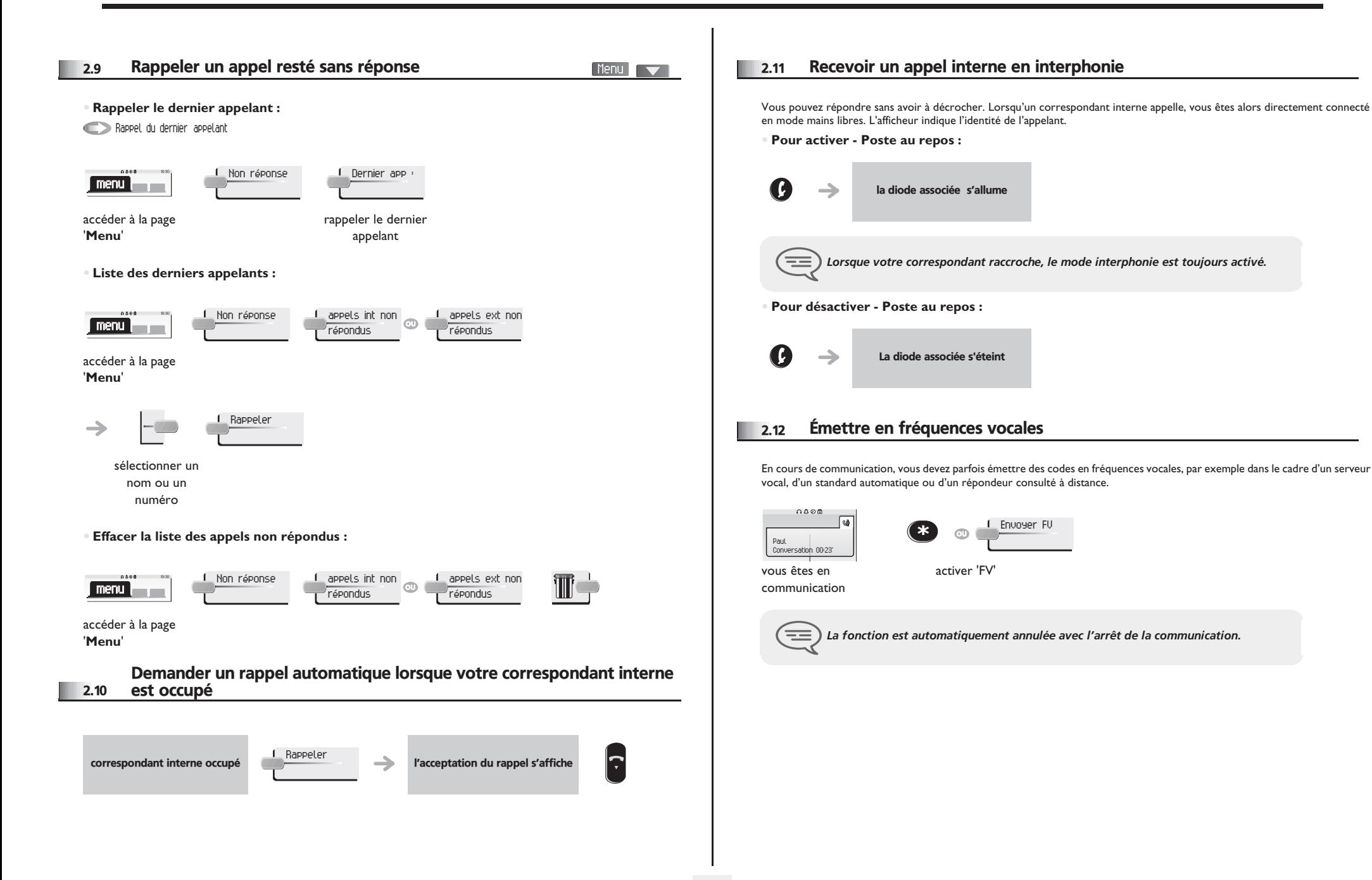

<span id="page-11-0"></span>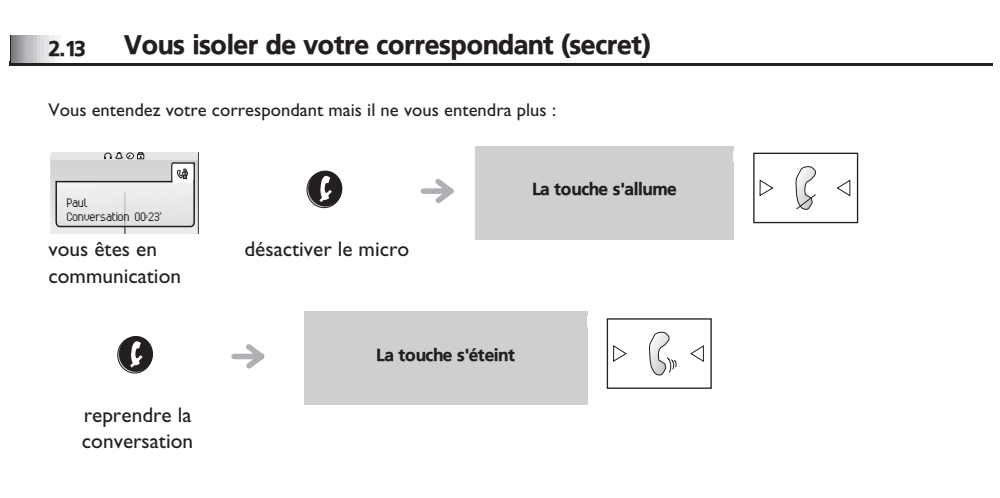

#### <span id="page-12-1"></span>*En cours de communication* 3

<span id="page-12-0"></span>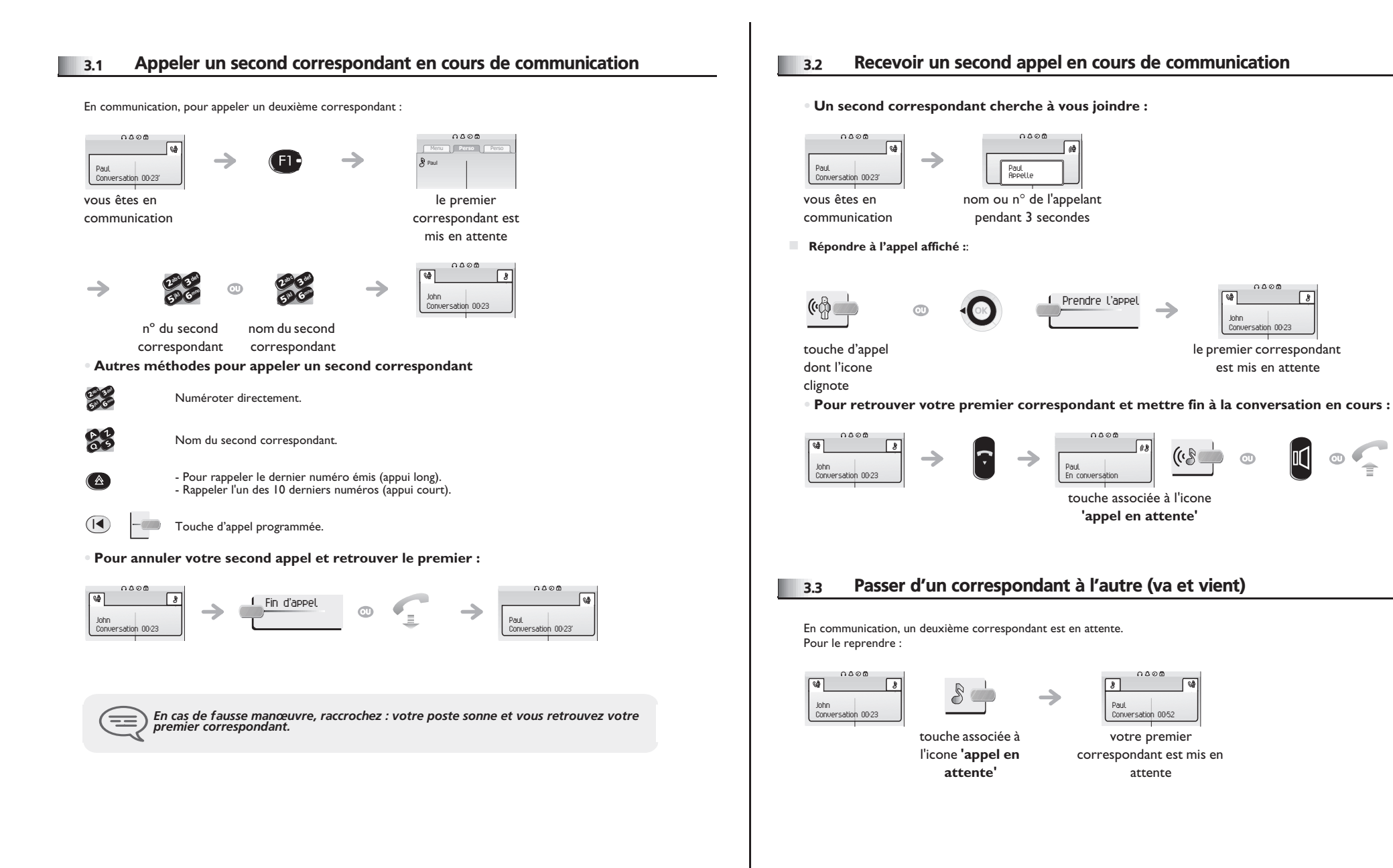

<span id="page-12-2"></span> $\circledcirc$ 

<span id="page-13-4"></span><span id="page-13-3"></span><span id="page-13-2"></span><span id="page-13-1"></span><span id="page-13-0"></span>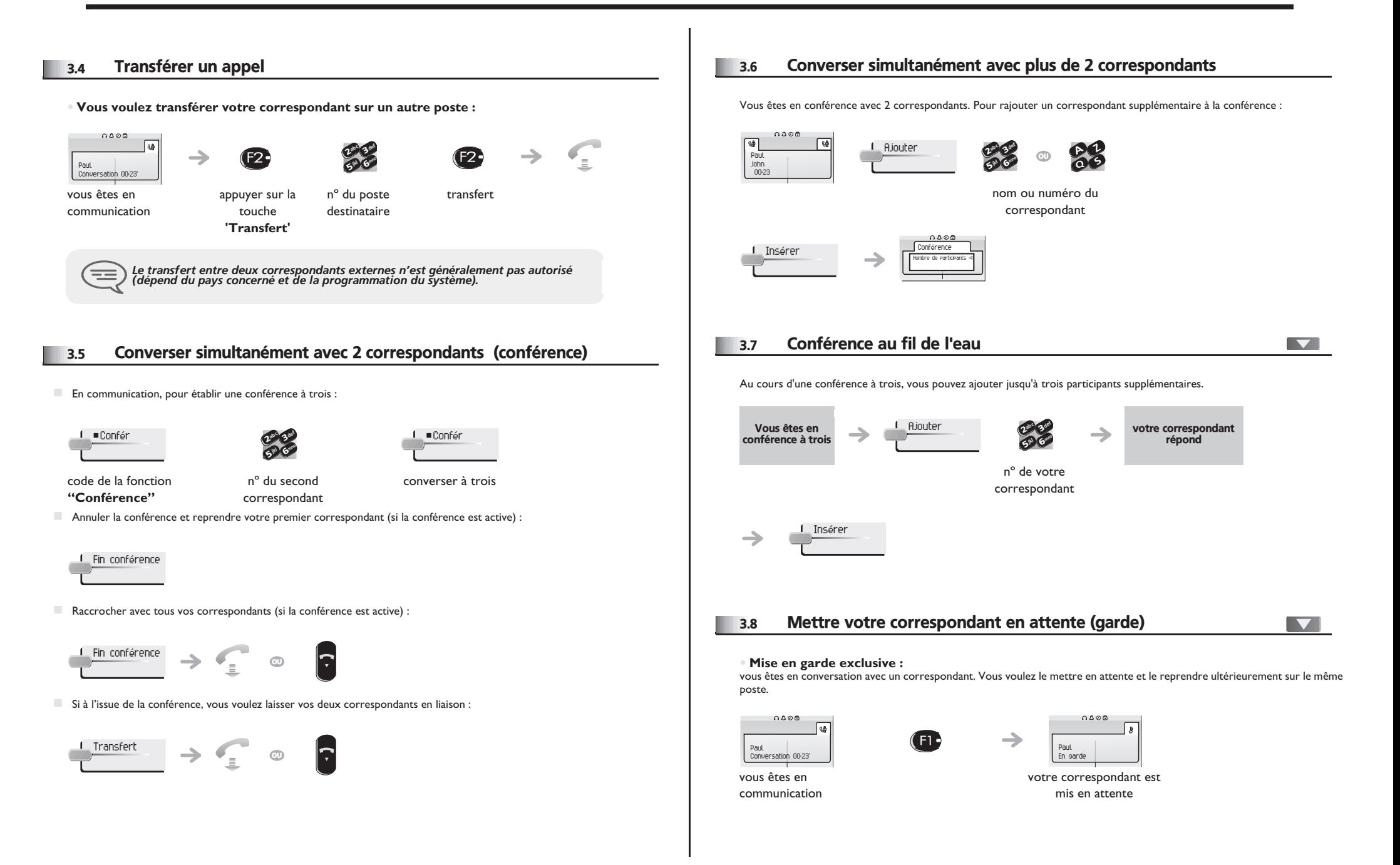

### <span id="page-14-1"></span>*En cours de communication*

<span id="page-14-0"></span>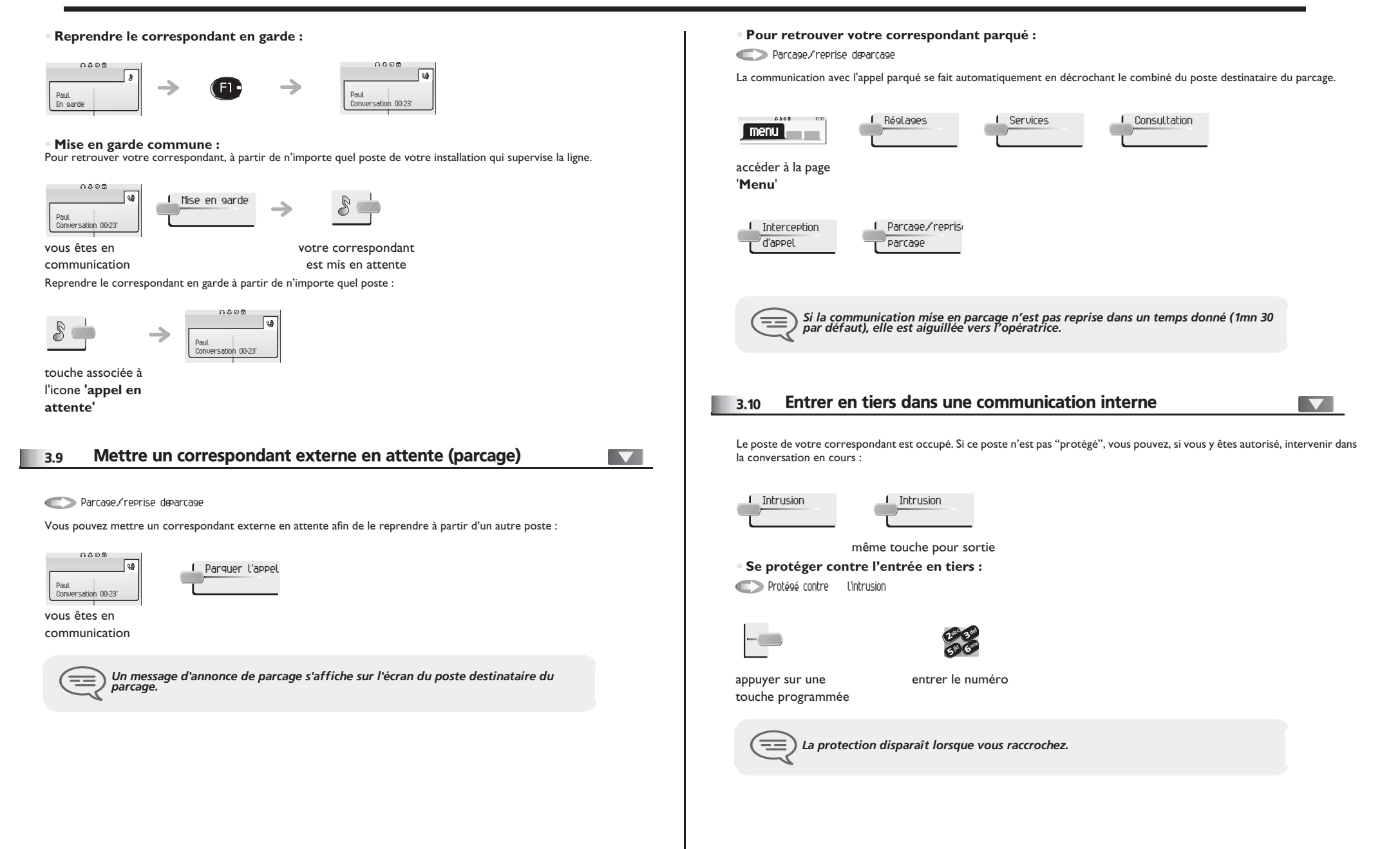

#### <span id="page-15-0"></span>3.11 Régler le niveau sonore

En communication, pour régler le niveau sonore du haut-parleur ou du combiné:

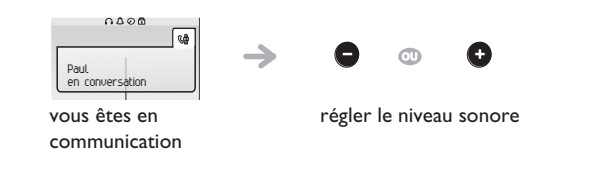

#### <span id="page-15-1"></span>3.12 Signaler les appels malveillants

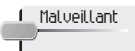

Cette touche vous permet de signaler un appel maveillant. Si cet appel est d'origine interne, il est signalé au système par un message particulier..

<span id="page-16-2"></span><span id="page-16-1"></span><span id="page-16-0"></span>4.1 Répondre à la sonnerie générale 4.3 Intercepter un appel [ Menu ] Menu |  $\overline{\phantom{0}}$ Vous entendez un poste sonner dans un autre bureau où personne ne peut répondre. Si vous y êtes autorisé, vous pouvez Interception renvoi de nuit répondre à partir de votre poste. En l'absence de l'opératrice, les appels externes qui lui sont destinés peuvent aboutir à une sonnerie générale. Pour répondre : **• Si le poste qui sonne appartient au même groupe d'interception que vous :** Intercept° app grp traitement Réglages 1 Services  $0.008$  $\boxed{\text{menu}}$  $0.888$ 1 Réglages 1 1 Services | menu || accéder à la page '**Menu**' accéder à la page '**Menu**' Consultation Interception Interception ren d'appel de nuit Consultation **I**nterception Intercept° app d'appel traitement 4.2 Filtrage patron/secrétaire **• Si le poste n'appartient pas au même groupement que vous :** IV Interception appel individuel Liste filtrée **AAAA** L Réglages **Services** Consultation La programmation du système permet de constituer des groupes "patron/secrétaire" permettant de diriger les appels du patron menu vers une ou plusieurs secrétaires. **• A partir du poste patron ou secrétaire :** accéder à la page '**Menu**' vos appels sont filtrés par la personne choisie  $\rightarrow$ (secrétaire,…)  $Intercept^{\circ}$  app Interception def ab <sup>c</sup> 3d'appel mnojkl 6appuyer sur une **5° N** touche nº du poste qui programmée sonne *Par programmation du système, certains postes peuvent être protégés contre l'interception.* ਵ≡ même touche pour annuler *Le filtrage est indiqué sur l'afficheur du poste patron et par l'icone associée à la touche programmée "filtrage".*  $\equiv$ 

<span id="page-17-2"></span><span id="page-17-1"></span><span id="page-17-0"></span>Appeler un correspondant interne sur son récepteur portatif  $\blacksquare$ 4.4 Groupement de postes 4.5 (bip) **• Appel de postes d'un groupement :** Le poste de votre correspondant ne répond pas et vous savez qu'il dispose d'un récepteur portatif : Certains postes peuvent faire partie d'un groupement, vous pouvez les joindre en composant le numéro du groupement. 1 Recherche def abc 3 def Z ab <sup>c</sup>  $\boldsymbol{\eta}$ 3abc 3 def 50 6 ik<sub>l</sub> G<sup>mno</sup> ÷ mno  $\frac{2^{3}}{5^{10}}\frac{3}{6}$ jkl 6**5 X**  $\overline{\bullet}$ ik<sub>l</sub> G<sup>reen</sup> nº du nº du nº du groupement correspondant correspondant **• Sortir temporairement de votre groupement de poste :** sortir du groupement  $\rightarrow$ affichage de la recherche en cours  $0.000$ Réglages 1 Services menu **de la provincia del** ਵ≡ *Votre correspondant peut répondre à partir de n'importe quel poste de l'entreprise.* accéder à la page '**Menu**' 1 Consultation 1 Autres services 1 Sortie groupe def  $\delta_{\rm p}$ c 3mno 4.6 Répondre au "bip" sonore de votre récepteur portatif [Menu] jkl 65 V nº de votre Rép recherche de personne groupement **• Réintégrer votre groupement :** Vous pouvez répondre au "bip" sonore en utilisant n'importe quel poste de l'entreprise. Entrer dans le groupement 0008 Réglages 1 Services votre récepteur portatif  $\rightarrow$ | menu | sonne  $\mathbf{r}$ Réglages de la Services menu **i** accéder à la page '**Menu**' accéder à la page '**Menu**' Consultation 1 Recherche 1 Rép recherche ab c 3 def 50 6 ik<sub>y</sub> C<sub>uno</sub> 1 Consultation 1 Autres services 1 Entrée groupe def ab <sup>c</sup> 3mno ik) 6**57 L** nº de votre nº de votre poste groupement *L'appartenance d'un poste à un groupement n'a aucune incidence sur la gestion de ses appels directs. Vous pouvez toujours joindre un poste précis du groupement par son propre numéro.*  $\equiv$ 

<span id="page-18-1"></span><span id="page-18-0"></span>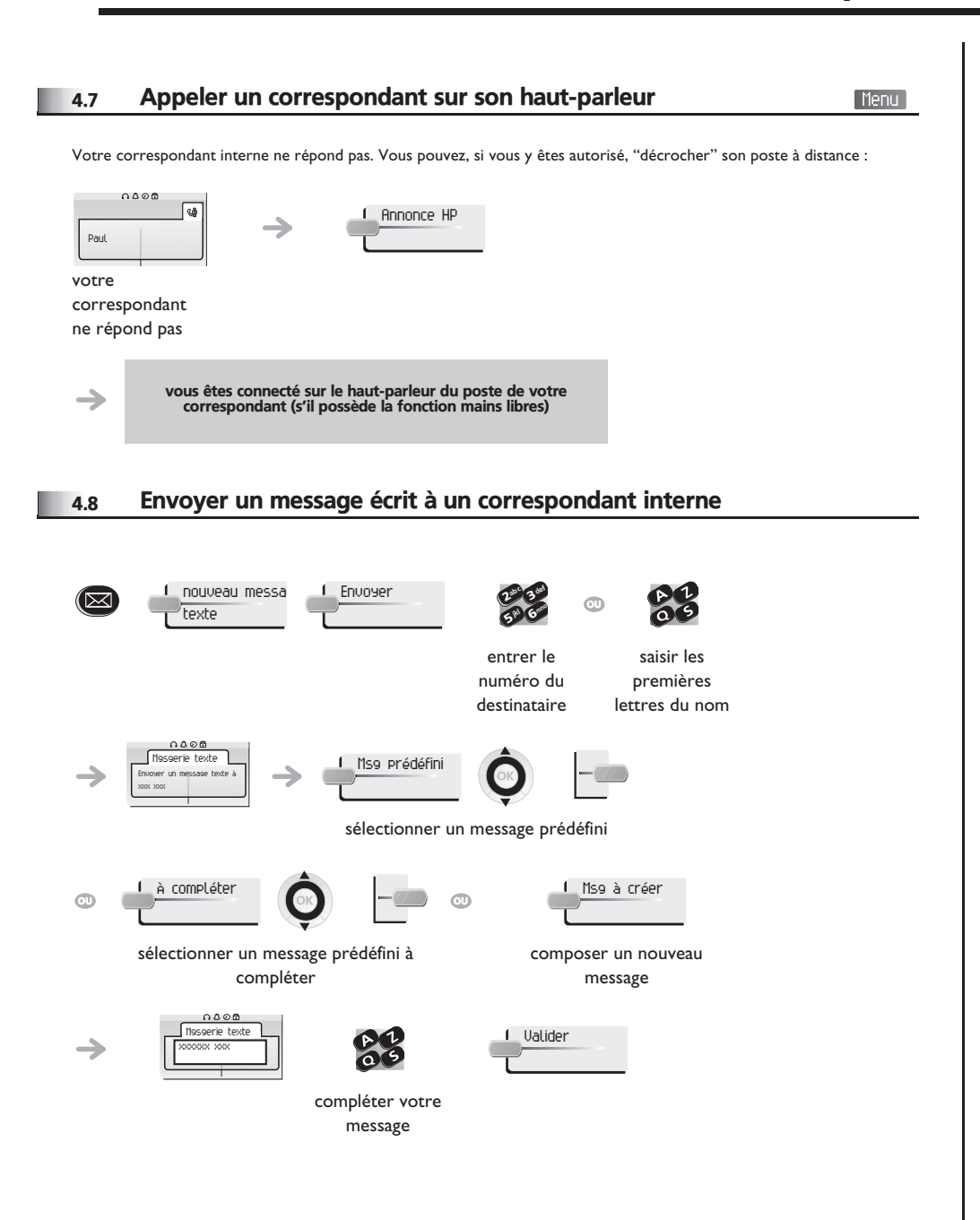

#### **• Les 27 messages sont les suivants :**

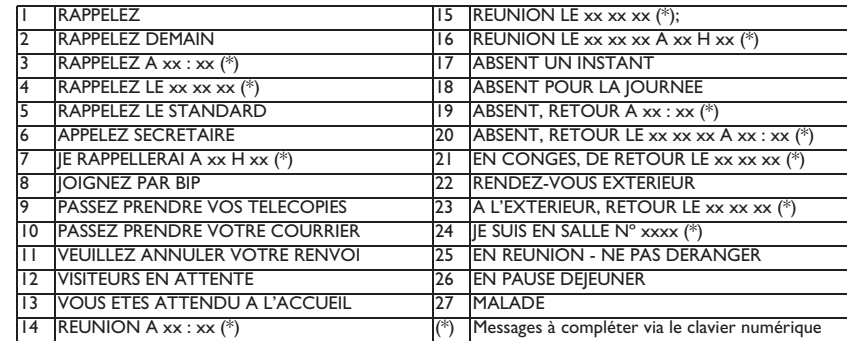

#### <span id="page-18-2"></span>4.9 Envoyer une copie d'un message vocal

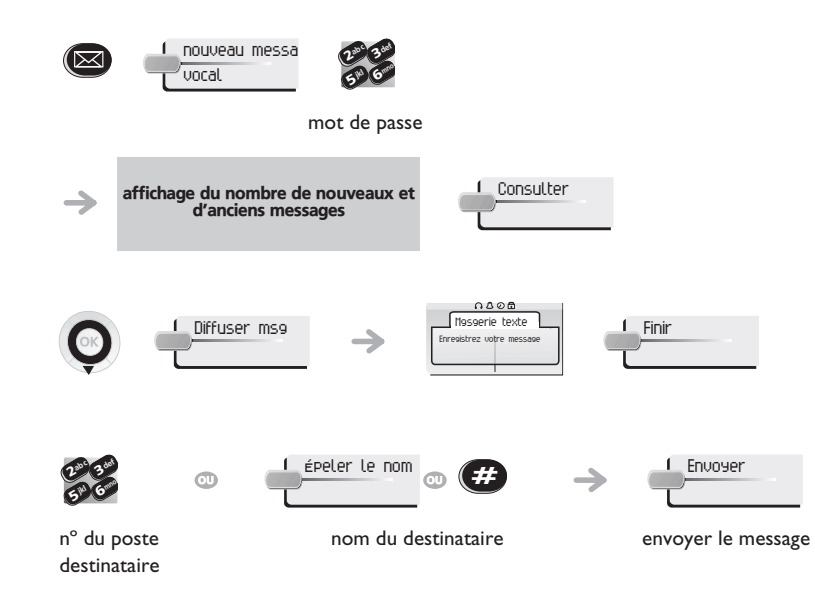

<span id="page-19-1"></span><span id="page-19-0"></span>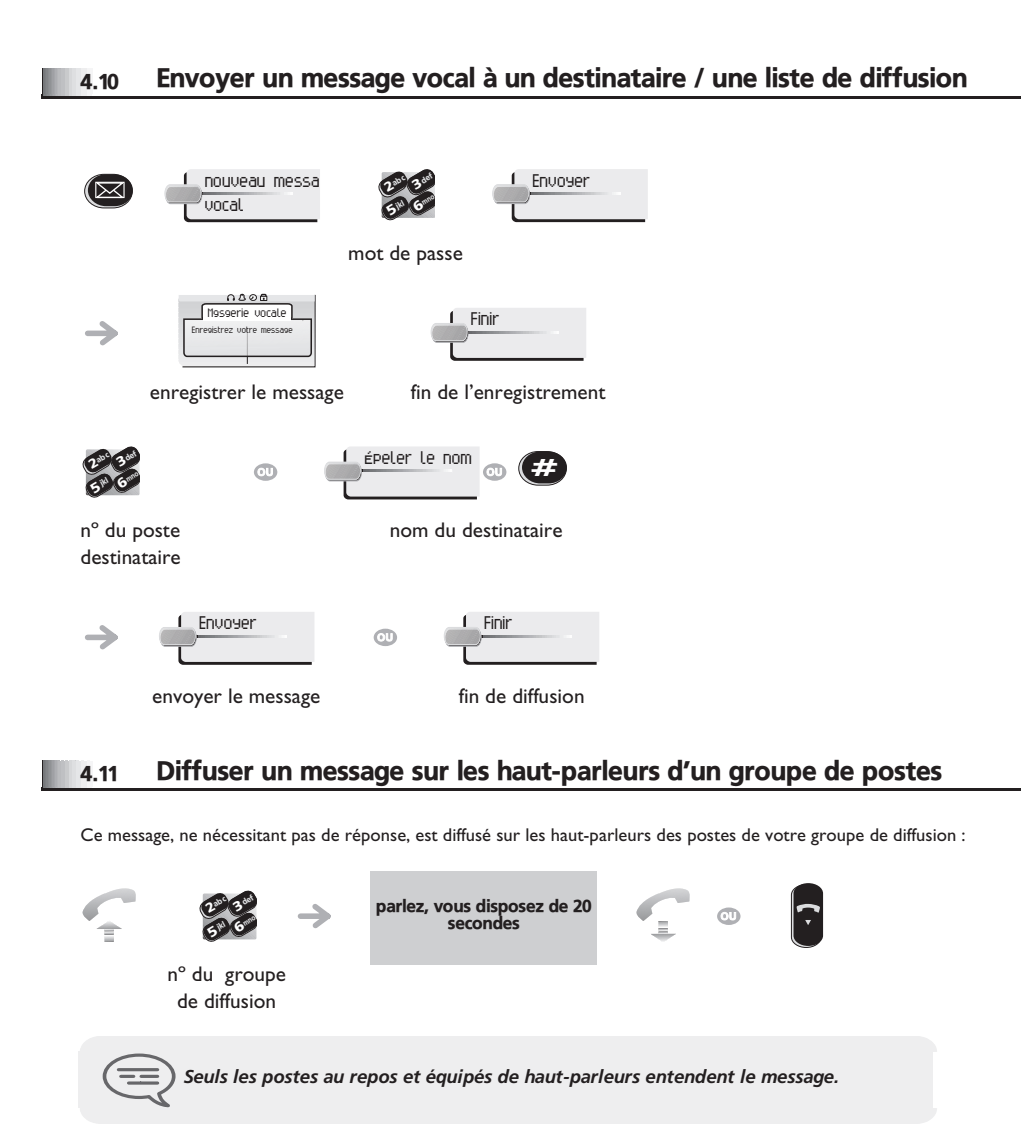

### <span id="page-20-5"></span><span id="page-20-4"></span><span id="page-20-3"></span>*Rester en contact*

5

<span id="page-20-2"></span><span id="page-20-1"></span><span id="page-20-0"></span>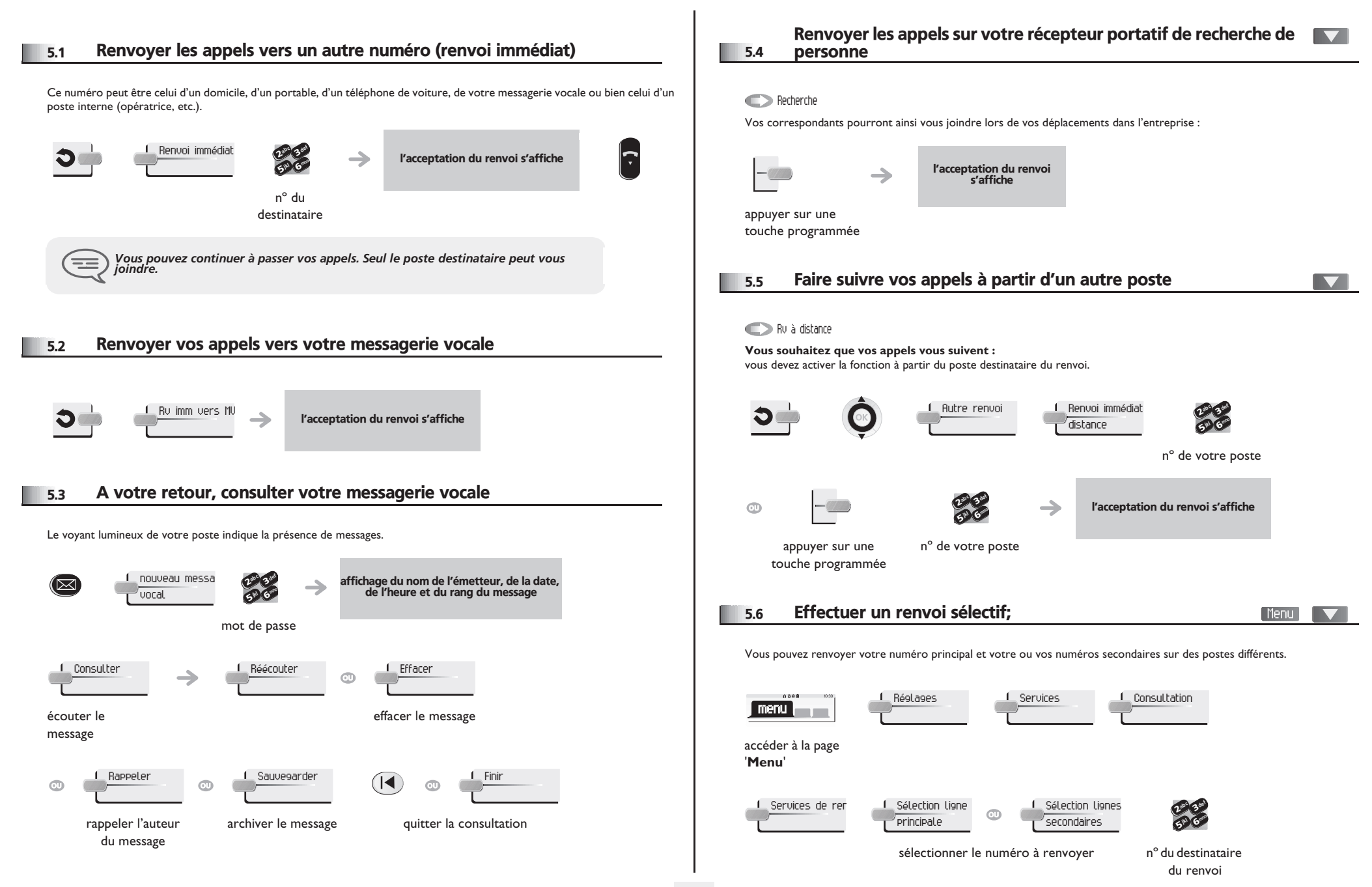

### <span id="page-21-4"></span><span id="page-21-3"></span>*Rester en contact*

<span id="page-21-2"></span><span id="page-21-1"></span><span id="page-21-0"></span>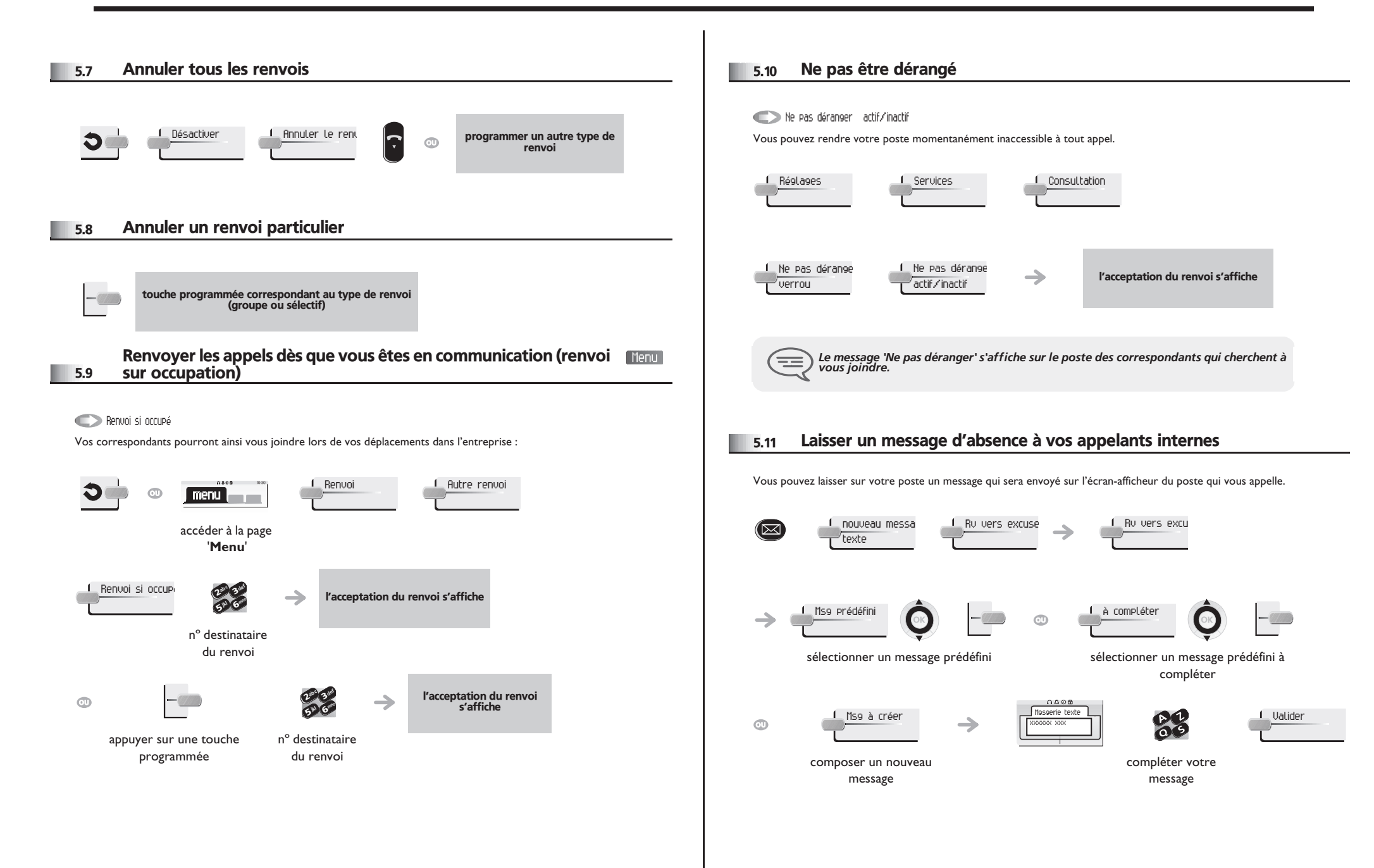

### *Rester en contact*

<span id="page-22-0"></span>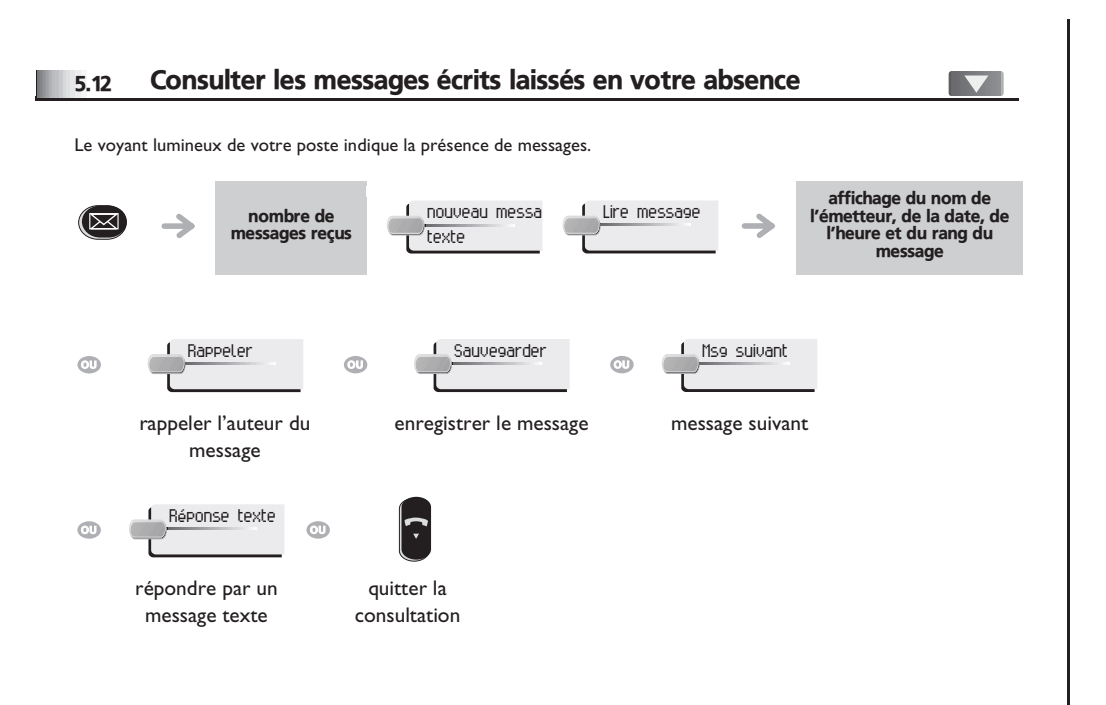

# *Gérer vos coûts*

6

<span id="page-23-1"></span><span id="page-23-0"></span>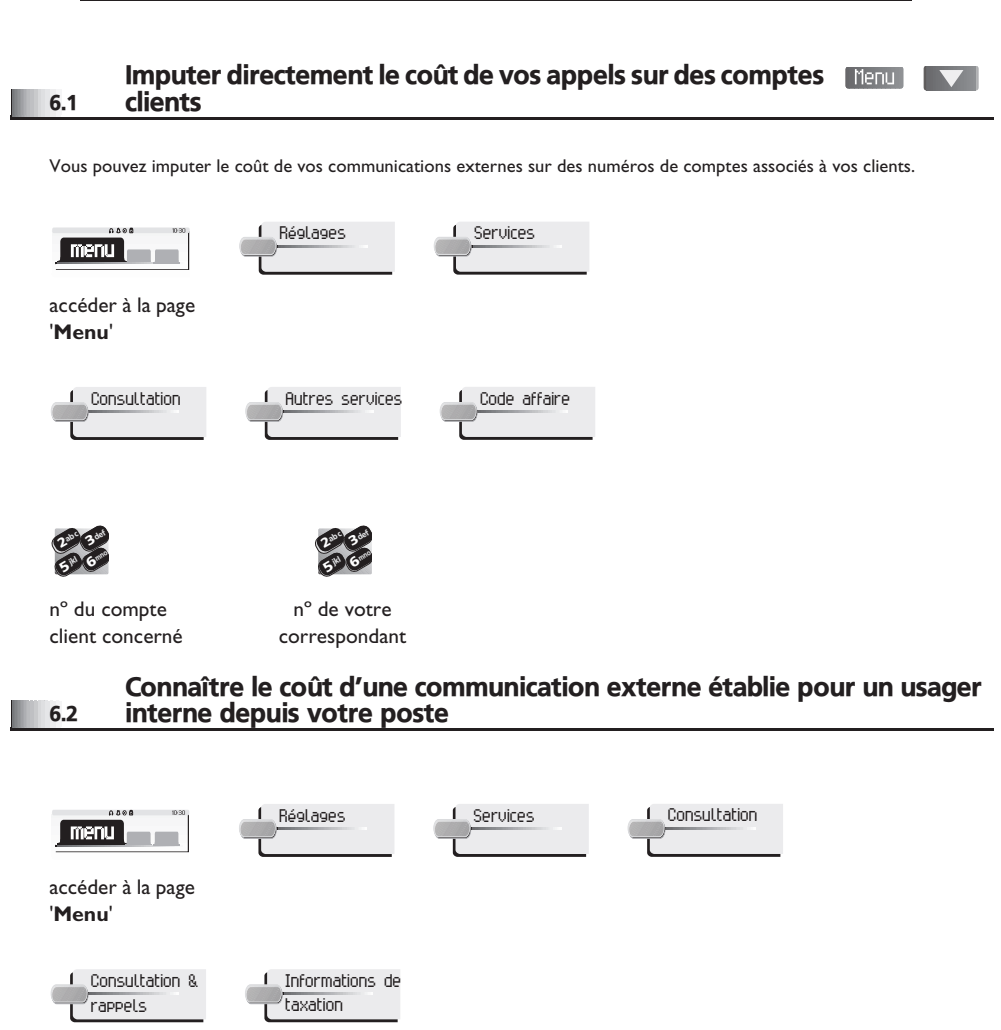

<span id="page-24-2"></span><span id="page-24-1"></span><span id="page-24-0"></span>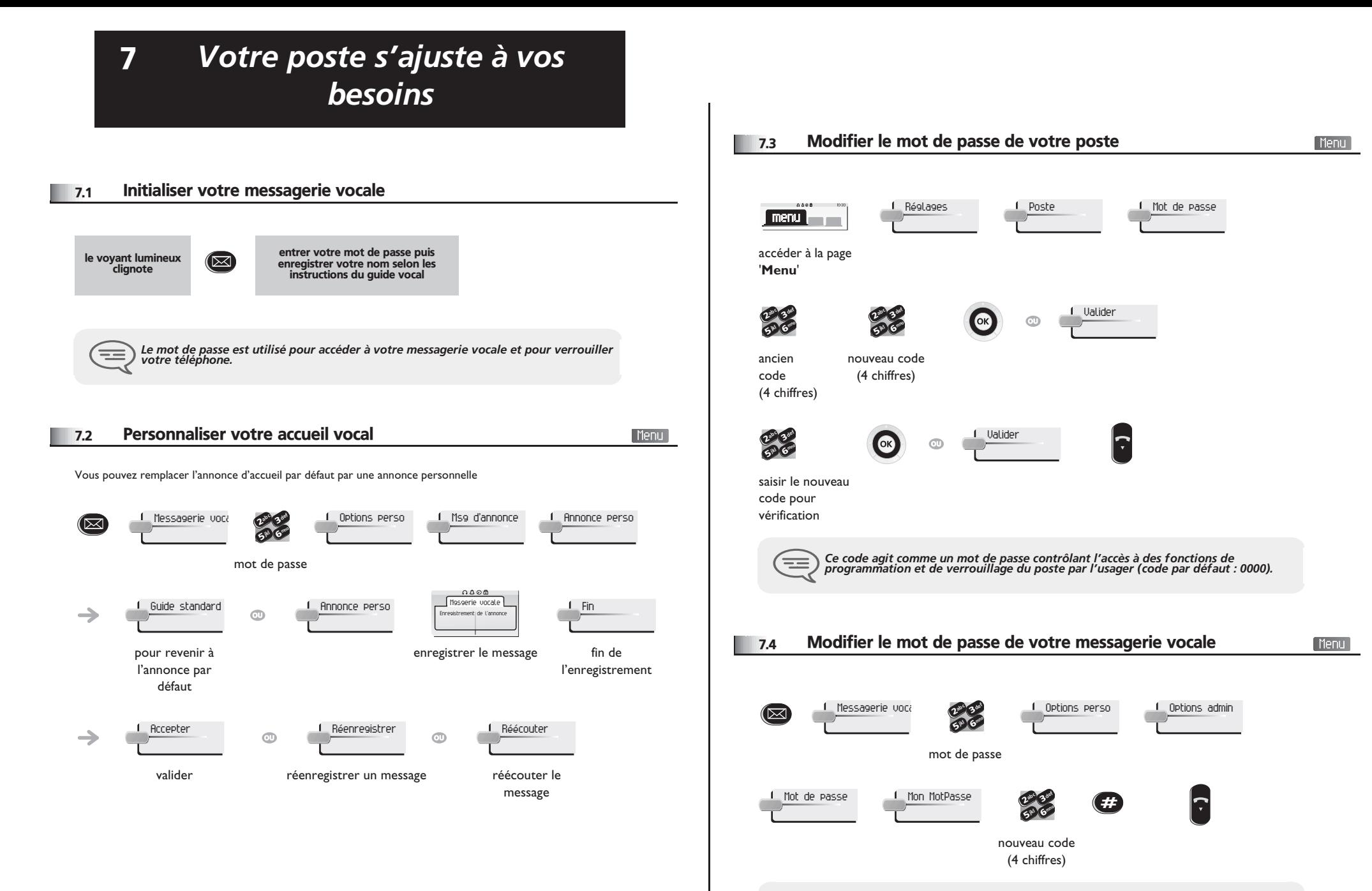

<span id="page-24-3"></span>╤═ *Tant que votre messagerie vocale n'a pas été initialisée, le mot de passe est 1515.*

<span id="page-25-2"></span><span id="page-25-1"></span><span id="page-25-0"></span>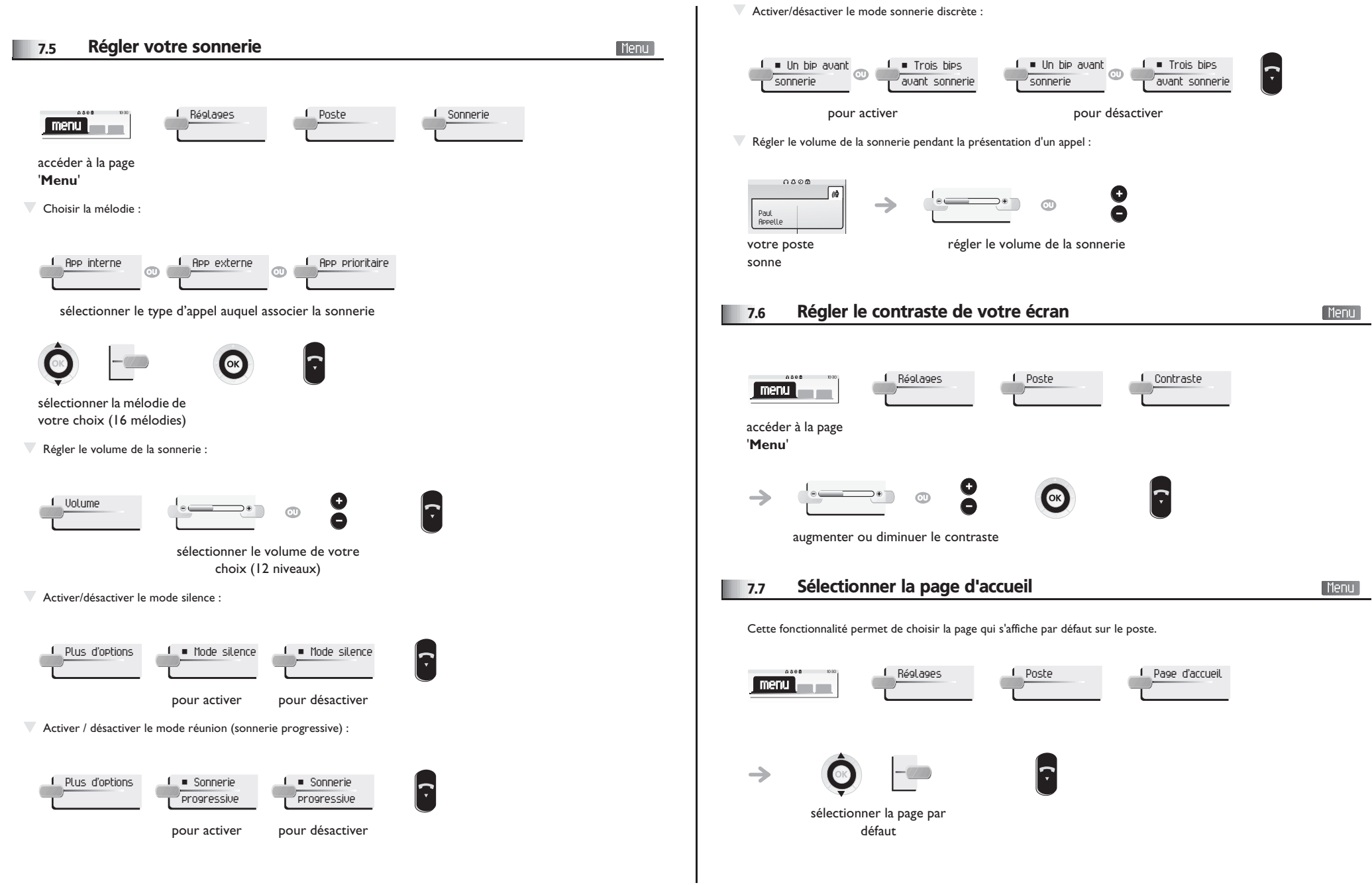

<span id="page-26-3"></span><span id="page-26-2"></span><span id="page-26-1"></span><span id="page-26-0"></span>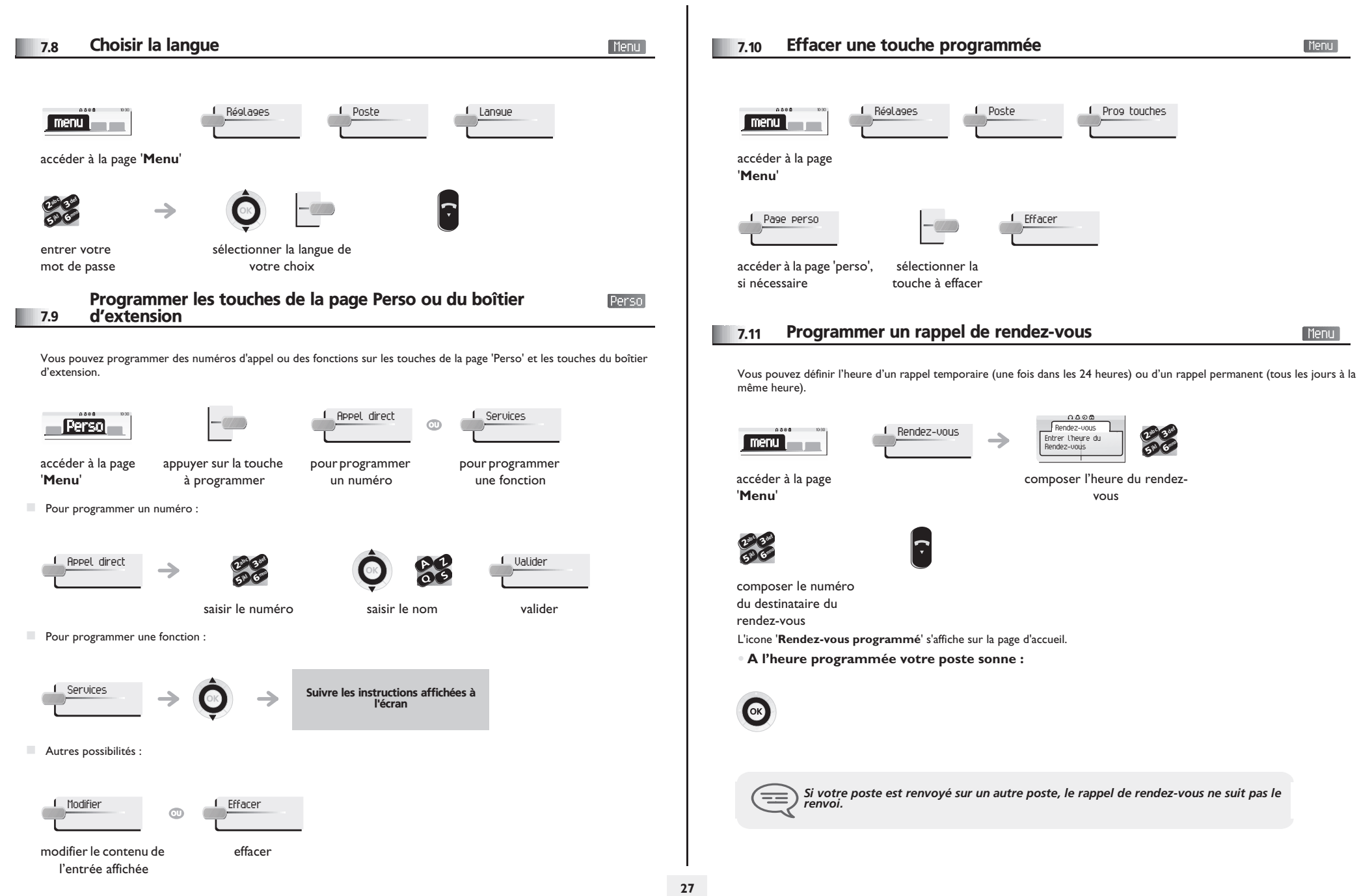

<span id="page-27-4"></span><span id="page-27-3"></span><span id="page-27-2"></span><span id="page-27-1"></span><span id="page-27-0"></span>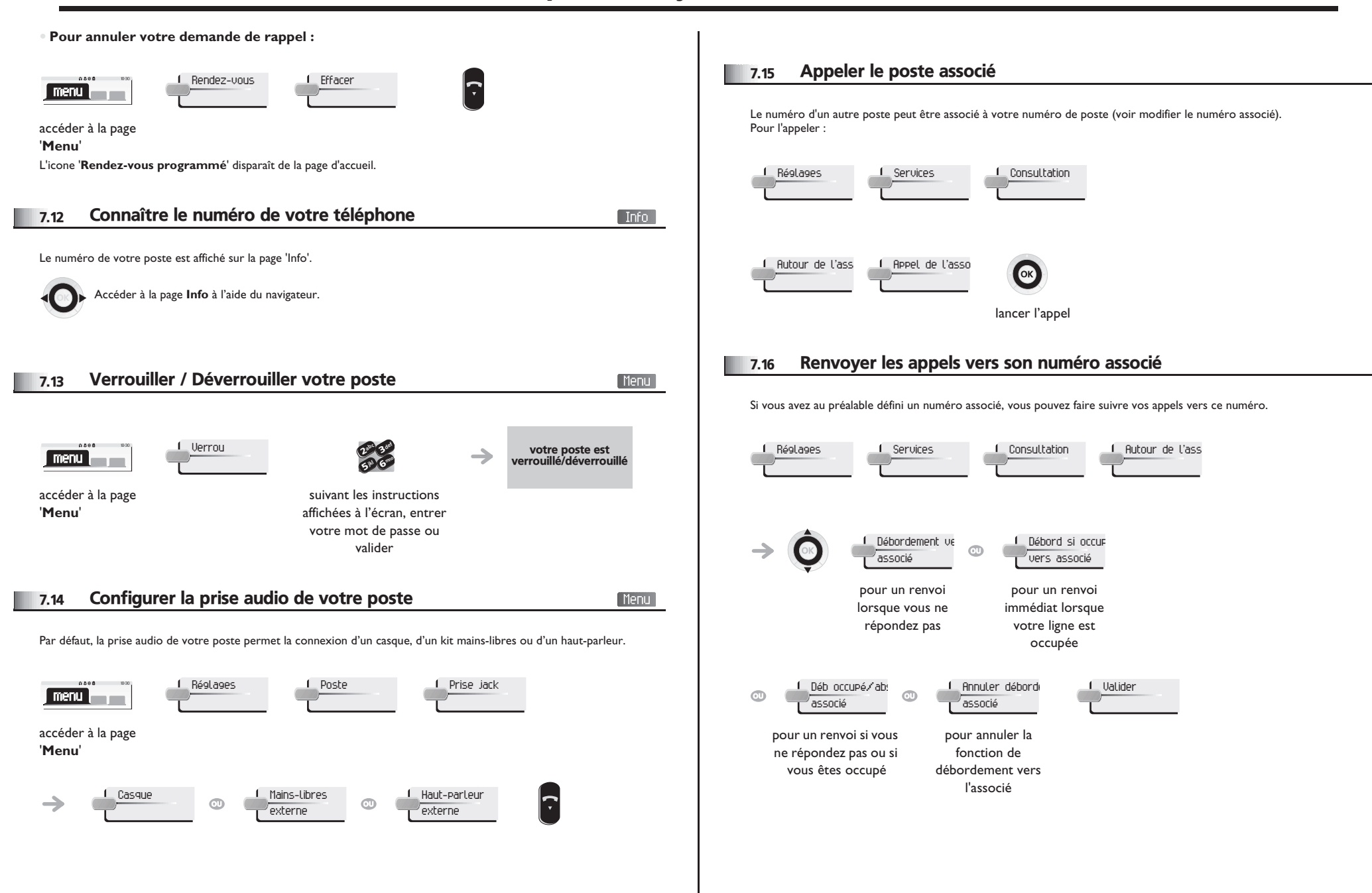

<span id="page-28-0"></span>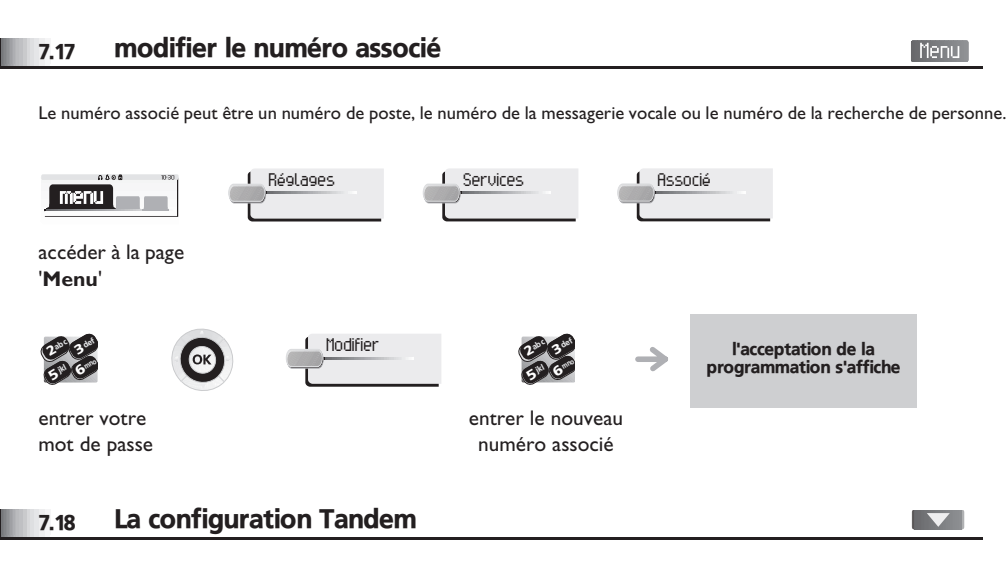

<span id="page-28-1"></span>Cette configuration permet de regrouper deux postes sous un seul numéro d'appel. Votre poste est le poste principal et le deuxième poste, généralement un poste DECT, est le poste secondaire. Chaque poste a son propre numéro d'annuaire mais le numéro du tandem est celui du poste principal. Lorsque vous recevez un appel, les deux postes sonnent simultanément. Lorsque l'un des deux postes prend l'appel, l'autre arrête de sonner. Lorsque toutes les lignes du poste principal sont occupées, le poste secondaire (DECT) ne sonne pas. Le poste secondaire peut toujours être appelé par son propre numéro, mais dans ce cas de figure, la fonctionnalité tandem n'est plus prise en compte. La plupart des fonctions sont communes aux deux postes, ex. renvois, rappel de rendez-vous, les divers messages..., d'autres restent spécifiques à chaque poste, ex: répertoire individuel, Bis, hors service, verrouillage du poste ....

Pour plus d'informations sur cette configuration, contactez le responsable de votre installation.

<span id="page-28-2"></span>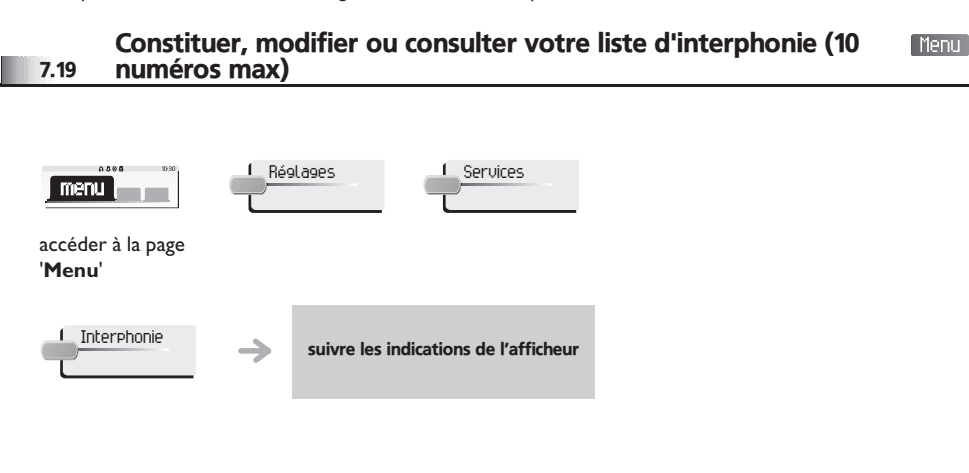

### *Garantie et clauses*

Indépendamment de la garantie légale dont il bénéficie, cet appareil est garanti un an, pièces et main-d'œuvre, à compter de la date figurant sur votre facture.

La présentation de la facture sera exigée lorsque la garantie sera invoquée. Toutefois, cette garantie ne s'applique pas : en cas d'utilisation non conforme aux instructions figurant dans ce manuel utilisateur, de défauts ou détériorations provoqués par l'usure naturelle, de détériorations provenant d'une cause extérieure à l'appareil (ex : choc, chute, exposition à une source d'humidité, etc.), d'une installation non conforme ou de modifications ou de réparations réalisées par des personnes non agréées par le fabricant ou le revendeur.

Attention, ne mettez jamais votre poste téléphonique en contact avec l'eau. Toutefois, pour nettoyer votre poste, vous pouvez utiliser un chiffon doux légèrement humidifié. N'utilisez jamais de solvants (trichloréthylène, acétone, etc.) qui risquent d'endommager les surfaces plastiques de votre poste. Ne jamais vaporiser de produits nettoyants.

Afin d'éviter un endommagement accidentel du connecteur de la ligne téléphonique, veillez à positionner correctement le cordon dans le logement prévu à cet effet.

L'écouteur et la zone du microphone du combiné peuvent attirer des objets métalliques pouvant être dangereux pour l'oreille.

Les libellés ne sont pas contractuels et peuvent être soumis à des modifications Certaines fonctions de votre poste dépendent de la configuration du système et de l'activation d'une clé logicielle.

#### **Déclaration de conformité**

Pays CE : nous, **Alcatel-Lucent Enterprise**, déclarons que les produits Alcatel-Lucent IP Touch 4028 et 4029 Digital Phone sont conformes aux exigences essentielles de la Directive 1999/5/CE du Parlement Européen et du Conseil. Une copie de l'original de cette déclaration de conformité peut être obtenue par l'intermédiaire de votre installateur. Cet appareil de la Class B est conforme à la norme NMB-003 du Canada.

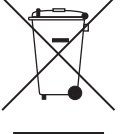

#### **Informations relatives à l'environnement**

Ce symbole signifie qu'en fin de vie, ce produit doit faire l'objet d'une collecte et d'un traitement séparés dans les pays membres de l'Union Européenne, ainsi qu'en Norvège et en Suisse. En éliminant correctement ce produit, vous contribuerez à la conservation des ressources naturelles et à la prévention d'éventuels effets négatifs sur l'environnement et la santé humaine, pouvant résulter de la manipulation inappropriée des déchets de ce produit. Pour

obtenir des informations complémentaires sur la récupération et le recyclage de ce produit, veuillez contacter le fournisseur qui vous l'a vendu.

Alcatel-Lucent Enterprise se réserve le droit, dans l'intérêt de sa clientèle, de modifier sans préavis les caractéristiques de ses produits.

Alcatel, Lucent, Alcatel-Lucent et le logo Alcatel-Lucent sont des marques d'Alcatel-Lucent. Toutes les autres marques appartiennent à leurs propriétaires respectifs. Les informations présentées sont sujettes à modification sans préavis. Alcatel-Lucent ne peut être tenu pour responsable de l'inexactitude de ces informations. Copyright © 2007 Alcatel-Lucent. Tous droits réservés.